# Kierunek interwencji 2.1. "Infrastruktura bibliotek 2021-2025", Priorytet 2 Narodowego Programu Rozwoju Czytelnictwa 2.0.

Instrukcja wypełniania wniosku o dofinansowanie w konkursie

Wniosek o dofinansowanie należy wypełnić i złożyć używając elektronicznego generatora wniosków dostępnego pod adresem:

<https://instytutksiazki.pl/infrastruktura/>

Po złożeniu wniosku w generatorze wniosków, należy go wydrukować, opieczętować, podpisać oraz przesłać tradycyjną pocztą wraz z kompletem załączników na adres Instytutu Książki w Krakowie:

ul. Wróblewskiego 6, 31-148 Kraków

Złożenie wniosku poprzedza założenie konta – aby to zrobić należy podać login (adres e-mail) i wprowadzić proponowane przez siebie hasło.

Na wskazany przy rejestracji adres e-mail zostanie wysłany link aktywacyjny, który zakończy proces zakładania wniosku.

Aby zapewnić poprawne działanie generatora wniosków należy korzystać ze zaktualizowanych wersji przeglądarek internetowych.

Nie należy jednocześnie otwierać generatora wniosków w więcej niż jednej karcie przeglądarki!

### Wypełnienie wniosku jest możliwe po wcześniejszym uzupełnieniu panelu **Dane wnioskodawcy** w zakładce **WNIOSKI**:

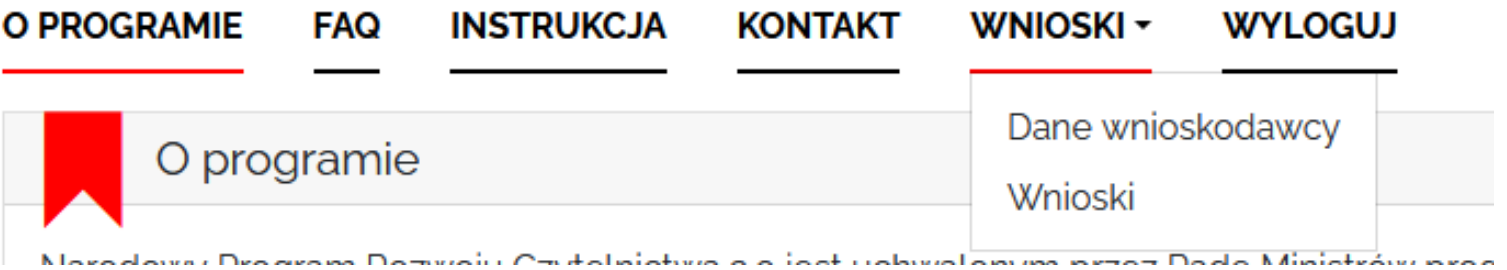

# W panelu **Dane wnioskodawcy** miejscowość wnioskodawcy wybierana jest z listy rozwijalnej – prosimy o uważny wybór właściwej nazwy, **wskaźnik G wczyta się w formularzu wniosku automatycznie**, właśnie na podstawie wybranych danych!

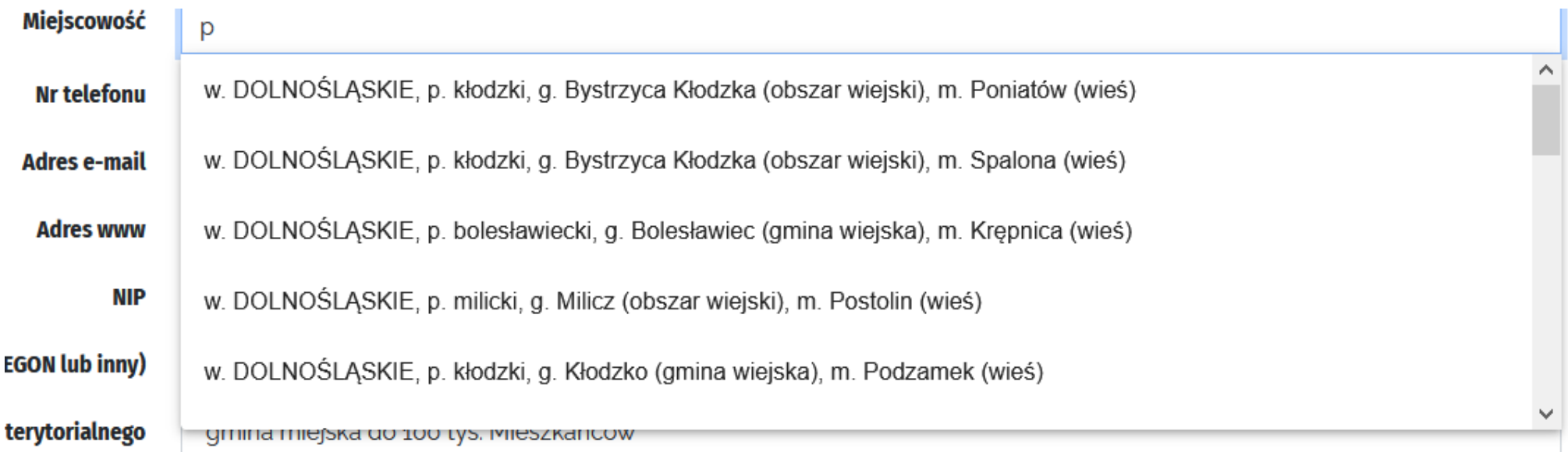

# W panelu **Dane wnioskodawcy** numer NIP należy uzupełnić w formie ciągu cyfr, bez oddzielających je myślników/dywizów/półpauz

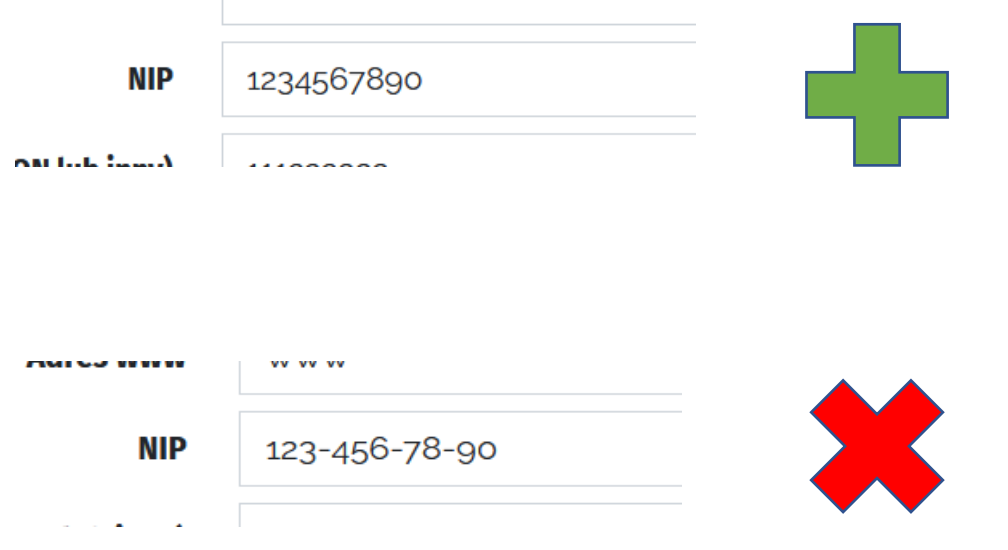

Wypełnianie wniosku rozpoczyna sekcja poświęcona informacjom o poprzednich dofinansowaniach:

1. Jeśli wnioskodawca (nie placówka, obiekt biblioteczny, ale wnioskodawca) był beneficjentem "Narodowego Programu Rozwoju Czytelnictwa Priorytet 2 Infrastruktura Bibliotek 2021-2025" (będzie to dotyczyło naborów kolejnych) i/lub programu wieloletniego "Narodowy Program Rozwoju Czytelnictwa Priorytet 2 Infrastruktura Bibliotek 2016-2020" i/lub Programu Wieloletniego Kultura+ Priorytet "Biblioteka+. Infrastruktura bibliotek" realizowanego w latach 2011-2015 należy wybrać odpowiedź TAK i uzupełnić dane o dofinansowaniach:

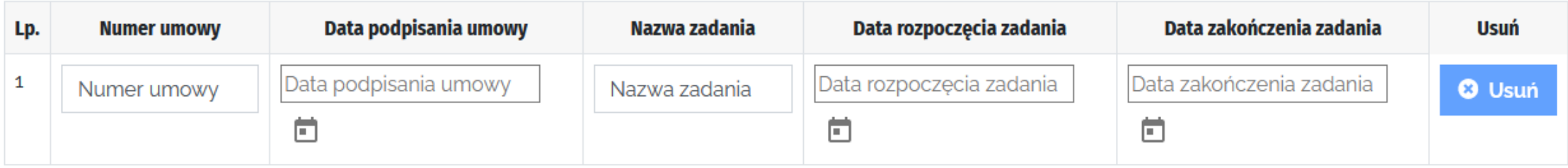

Instrukcja wypełniania wniosku o dofinansowanie w konkursie

### cd:

2. Jeśli obiekt biblioteczny (a nie wnioskodawca) był dofinansowany w ramach "Narodowego Programu Rozwoju Czytelnictwa Priorytet 2 Infrastruktura Bibliotek 2021-2025" (będzie to dotyczyło naborów kolejnych) i/lub programu wieloletniego "Narodowy Program Rozwoju Czytelnictwa Priorytet 2 Infrastruktura Bibliotek 2016-2020" nie będzie możliwe dalsze wypełnienie wniosku, ponieważ ponowne wnioskowanie o dofinansowanie jest sprzeczne z zasadami konkursu. Uwaga! Wyjątek stanowią obiekty, które ucierpiały wskutek zdarzeń nadzwyczajnych (np. pożar, powódź)

Czy placówka biblioteczna, której dotyczy wniosek o dofinansowanie, to jest biblioteka główna lub filia oraz obiekty budowlane przez nie użytkowane, była objęta zadaniami dofinansowanymi w ramach programu wieloletniego "Narodowy Program Rozwoju Czytelnictwa Priorytet 2 Infrastruktura Bibliotek 2021-2025" lub programu wieloletniego "Narodowy Program Rozwoju Czytelnictwa Priorytet 2 Infrastruktura Bibliotek 2016-2020"?

 $\circlearrowright$  TAK  $\bullet$  NIE  $\circlearrowright$  TAK, ALE OBIEKT UCIERPIAŁ WSKUTEK ZDARZEŃ NADZWYCZAJNYCH

Instrukcja wypełniania wniosku o dofinansowanie w konkursie

### cd:

3. O dofinansowanie mogą starać się placówki biblioteczne dofinansowane w ramach Programu Wieloletniego Kultura+ Priorytet "Biblioteka+. Infrastruktura bibliotek" realizowanego w latach 2011-2015, o ile zapewniono ciągłości działalności bibliotecznej w obiekcie wcześniej dofinansowanym (nie dotyczy obiektów, które ucierpiały wskutek zdarzeń nadzwyczajnych).

Dane ogólne – nazwa własna zadania

Proszę pamiętać, że nazwa zadania będzie figurować we wszystkich dokumentach dotyczących zadania, także w materiałach informacyjnych i promocyjnych.

Sugerujemy wybór nazwy:

- funkcjonalnej
- zwięzłej, nierozbudowanej
- oddającej charakter inwestycji

Nie zalecamy zarówno nazw wieloczłonowych (np. wyliczających główne prace czy podających szczegółowe oznaczenie działki), jak i nazw metaforycznych, nieoddających charakteru przedsięwzięcia.

## Wypełniając punkt **Osoba odpowiedzialna za przygotowanie wniosku i kontakty z Instytutem Książki** prosimy wpisać dane osoby faktycznie wypełniającej wniosek – nawet jeśli nie pracuje w instytucji składającej wniosek.

To właśnie na adres e-mail wskazany w tym punkcie będą wysyłane wszystkie powiadomienia dotyczące wniosku – w tym informacje o konieczności poprawy błędów formalnych.

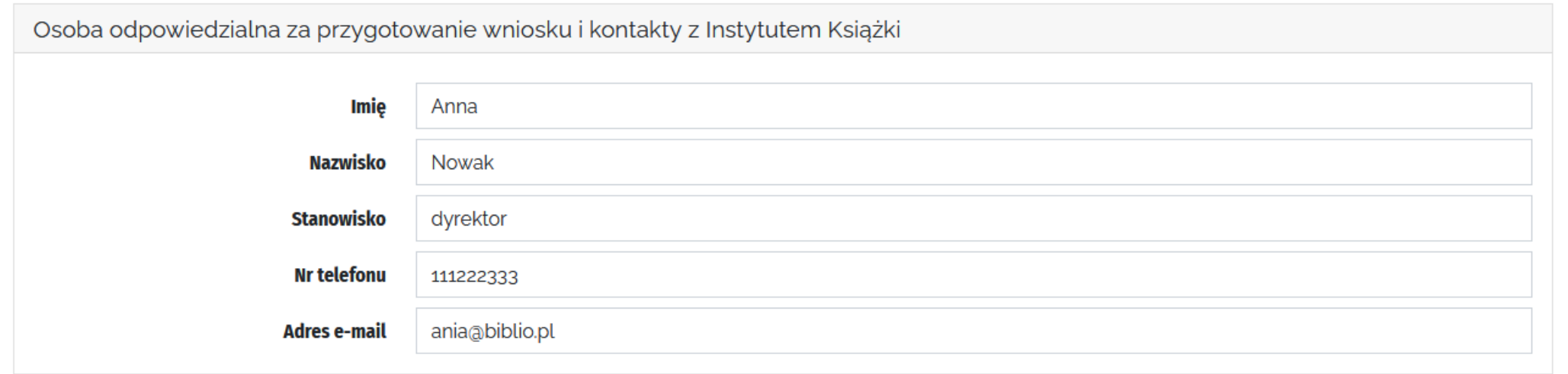

Dane ogólne – powierzchnia

We wniosku należy podać dwa parametry odnoszące się do powierzchni:

- powierzchnię całkowitą obiektu objętą zadaniem
- planowaną powierzchnię użytkową pomieszczeń bibliotecznych po zakończeniu zadania - obliczoną zgodnie z objaśnieniami do sprawozdania biblioteki GUS K-03 (dział 2. pozycja 4.)

### Syntetyczny opis zadania

Proszę krótko opisać planowane zadanie: jego charakter, prace konieczne do wykonania, planowane rozwiązania, cel, jaki chce się osiągnąć poprzez jego realizację.

Proszę nie powielać informacji zawartych w innych punktach, nie potwierdzać składanych we wniosku oświadczeń, wpisując np. "potwierdzam, że realizacja zadania pozwoli na wykonanie standardu preferowanego nr 3".

# Opis deficytów w dostępie do infrastruktury

To jeden z punktów wpływających na ocenę strategiczną.

Ocena inwestycji w kontekście stanu i charakteru obecnej infrastruktury bibliotecznej wnioskodawcy i wpływu tej infrastruktury na funkcjonowanie i działalność wnioskodawcy: odniesienie zarówno do sytuacji finansowej, braku inwestycji w infrastrukturę lub związanych z nią niedogodności, które nie są związane z kryteriami oceny merytorycznej (np. zbyt mała bądź nieergonomiczna przestrzeń, konieczność powstania nowej filii w danej miejscowości czy dzielnicy, brak inwestycji w obiektach bibliotecznych od dłuższego czasu, konieczność przeniesienia do innej siedziby wymuszona okolicznościami, zdarzenie nadzwyczajne itp.). Punktowana może być zarówno infrastruktura wymagająca zmiany, jak i np. potrzeba tworzenia nowych przestrzeni (konieczność utworzenia nowej filii).

# Ocena bieżącej aktywności wnioskodawcy

To kolejny z punktów wpływających na ocenę strategiczną.

Ocena inwestycji w kontekście kulturotwórczej roli wnioskodawcy jako centrum dostępu do wiedzy, kultury i ośrodka życia społecznego dla społeczności lokalnej (w gminie, regionie): odniesienie do aktywności wnioskodawcy w pozyskiwaniu środków pozabudżetowych, grantów, zawieranych partnerstw i realizowanych projektów; funkcjonowania instytucji na tle sytuacji demograficznej czy finansowej gminy/regionu, a także na tle innych bibliotek z regionu; funkcjonowania biblioteki działającej jako jedyna instytucja kultury w gminie.

# Ocena zapotrzebowania na inwestycję, jakiej dotyczy projekt

To ostatni z punktów wpływających na ocenę strategiczną.

Ocena inwestycji w kontekście zwiększenia potencjału podmiotu dla lokalnej społeczności (wartość dodana/innowacyjne rozwiązania/dobre praktyki): potencjał podejmowanych działań i stawianych wyzwań. Innowacyjność rozumiana szeroko: premiowane punktami mogą być zarówno innowacyjne, nowoczesne rozwiązania natury architektonicznej czy technicznej, jak też innowacyjne projekty miękkie, działania społeczne, które inwestycja umożliwi.

Polityki horyzontalne dotyczące:

- zrównoważonego rozwoju
- zapobiegania dyskryminacji

Uwaga! Zadanie nie musi spełniać założeń polityk horyzontalnych – nie wpływa to na ocenę wniosku!

Polityki horyzontalne rozumiemy jako cele strategiczne i priorytety rozwojowe określone w strategii Europa 2020.

Polityka horyzontalna dotycząca zrównoważonego rozwoju

Jeśli zadanie uwzględnia założenia tej polityki horyzontalnej (np. ograniczanie zanieczyszczeń emitowanych do środowiska, wspieranie zwiększenia efektywności energetycznej i pozyskiwanie energii z niskoemisyjnych źródeł, energooszczędne budownictwo), należy opisać sposób realizacji jej założeń (np. montaż pompy ciepła).

Jeśli zadanie nie uwzględnia założeń tej polityki – proszę wpisać "nie dotyczy".

Polityka horyzontalna dotycząca zapobiegania dyskryminacji

Jeśli zadanie uwzględnia założenia tej polityki horyzontalnej, należy opisać sposób realizacji jej założeń (np. montaż windy, wykonanie oznaczeń w języku Braille'a). Jeśli zadanie nie uwzględnia założeń tej polityki – proszę wpisać "nie dotyczy".

Rodzaj zadania – proszę wybrać z listy rodzaj zadania najbardziej odpowiadający charakterowi Państwa przedsięwzięcia.

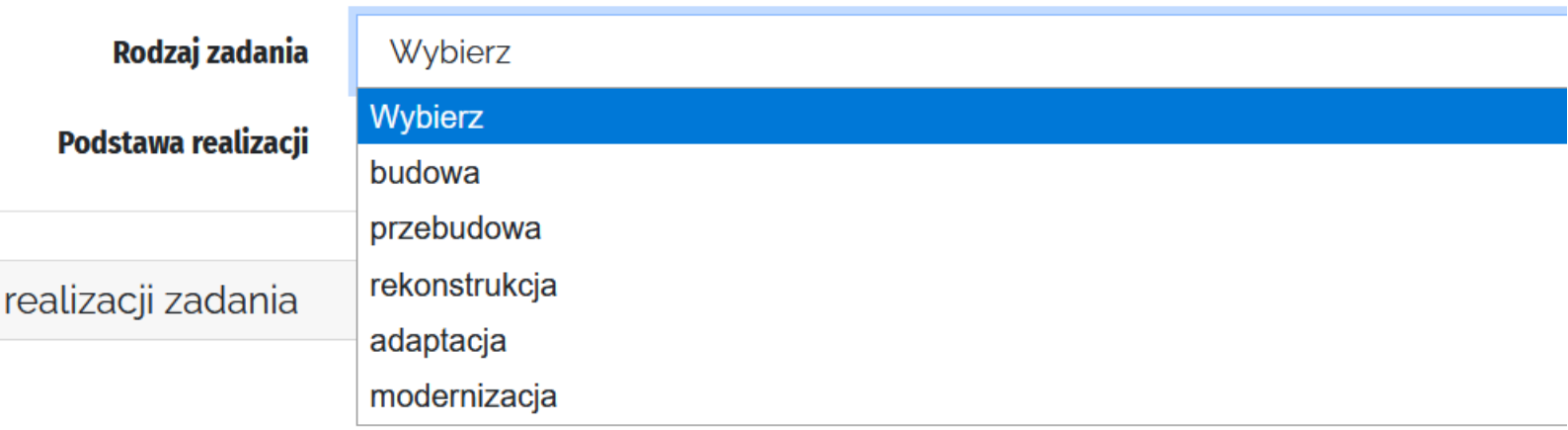

Harmonogram realizacji zadania

- Każdy rok realizacji zadania należy opisywać w oddzielnej tabeli
- Zadanie powinno być realizowane w sposób ciągły, tj. nie można planować przerw w realizacji zadania

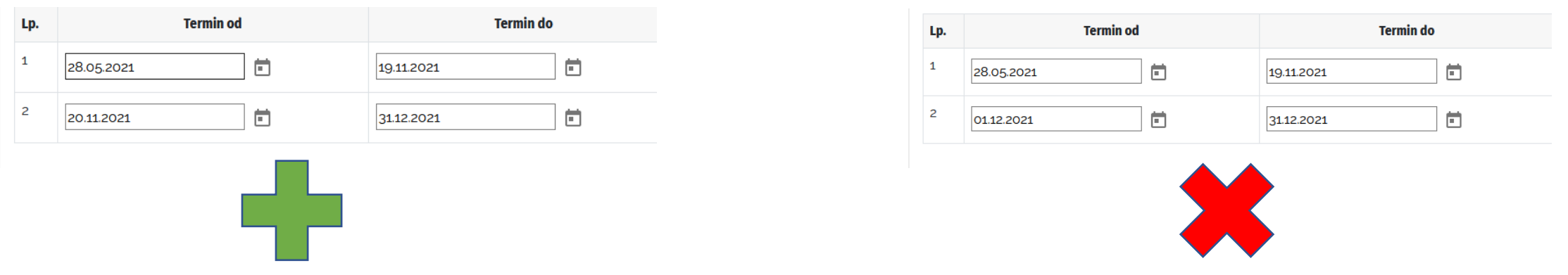

Harmonogram realizacji zadania

- Kolumna "działania" – proszę wpisać syntetyczny opis działań planowanych w danym przedziale czasowym. Wszystkie działania z danego roku można umieścić w jednym wierszu lub rozbić działania na podetapy

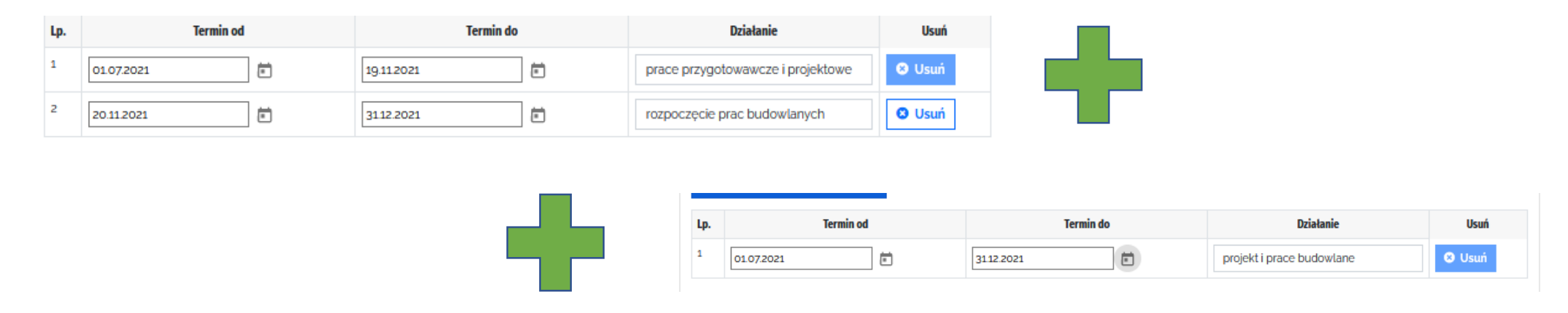

Preliminarz kosztów zadania

- Preliminarz na dany rok pojawi się po wpisaniu tego roku w punkcie dotyczącym Harmonogramu zadania.
- Wnioskodawca uzupełnia preliminarz, wpisując wydatki planowane w ramach dofinansowania oraz wkładu własnego. Poszczególne koszty mogą być finansowane z dofinansowania lub z wkładu własnego lub częściowo z dofinansowania i częściowo z wkładu własnego.
- Wyjątek stanowią koszty 2.7 (koszty związane z promocją zadania i źródeł jego finansowania), które mogą być finansowanie tylko z wkładu własnego.

#### Instrukcja wypełniania wniosku o dofinansowanie w konkursie

### Preliminarz kosztów zadania

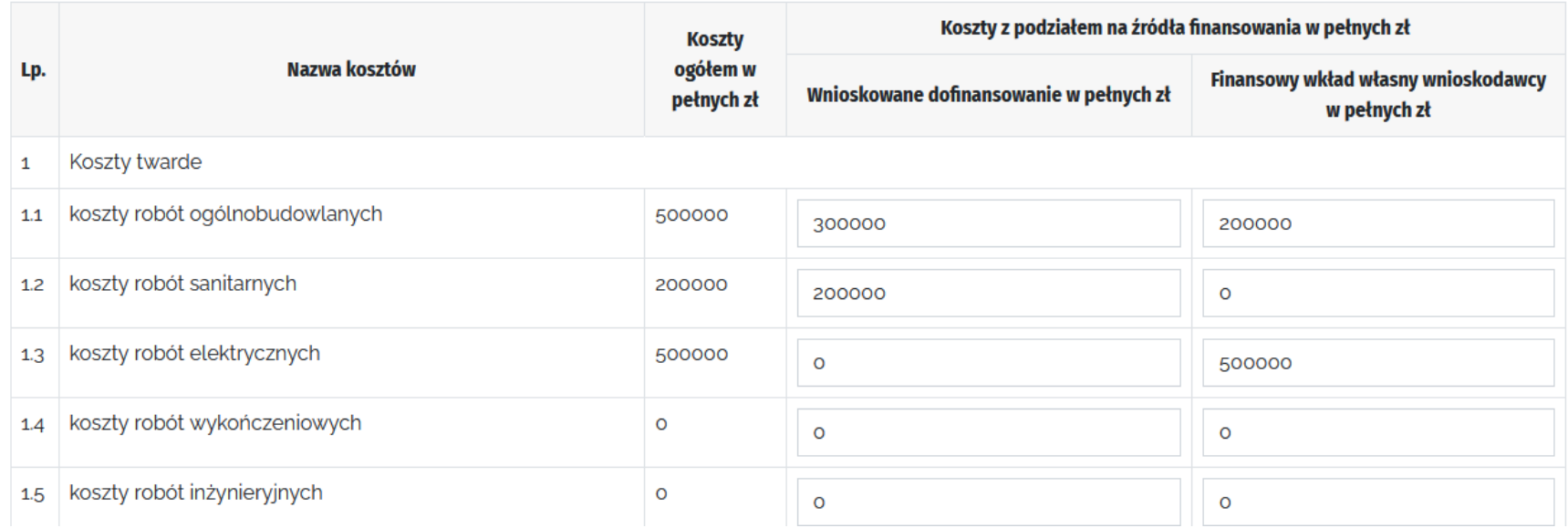

Powyższe zdjęcie przedstawia przykłady możliwych sposobów wypełniania poszczególnych pól preliminarza.

Preliminarz kosztów zadania

- Kolumna "Koszty ogółem w pełnych zł" uzupełniana jest automatycznie po wprowadzeniu danych w kolumnach "Wnioskowana kwota dofinansowania w pełnych zł" oraz "Finansowy wkład własny wnioskodawcy w pełnych zł".
- Minimalny wkład własny to udział procentowy wkładu własnego w całkowitych kosztach zadania. Nie ma konieczności dzielenia każdego kosztu na części proporcjonalnie opłacane z dofinansowania i z wkładu własnego.
- Deklarowany we wniosku udział wkładu własnego w kosztach całkowitych zadania musi być osiągnięty i rozliczony na dzień zakończenia zadania. W okresie realizacji zadania beneficjent nie musi zachowywać proporcji między wydatkami finansowanymi z przyznanego dofinansowania a wydatkami finansowanymi z wkładu własnego.

Preliminarz kosztów zadania

- Jeżeli nie przewidują Państwo ponoszenia danych kosztów w ramach zadania, to zarówno w przypadku dofinansowania, jak i wkładu własnego należy wpisać cyfrę  $0''$ .
- Jeżeli dany koszt planują Państwo pokryć tylko z dofinansowania, w kolumnie dotyczącej wkładu własnego należy wpisać cyfrę "0".
- Jeżeli dany koszt planują Państwo pokryć tylko z wkładu własnego, w kolumnie dotyczącej dofinansowania należy wpisać cyfrę "0".

#### Instrukcja wypełniania wniosku o dofinansowanie w konkursie

### Preliminarz kosztów zadania

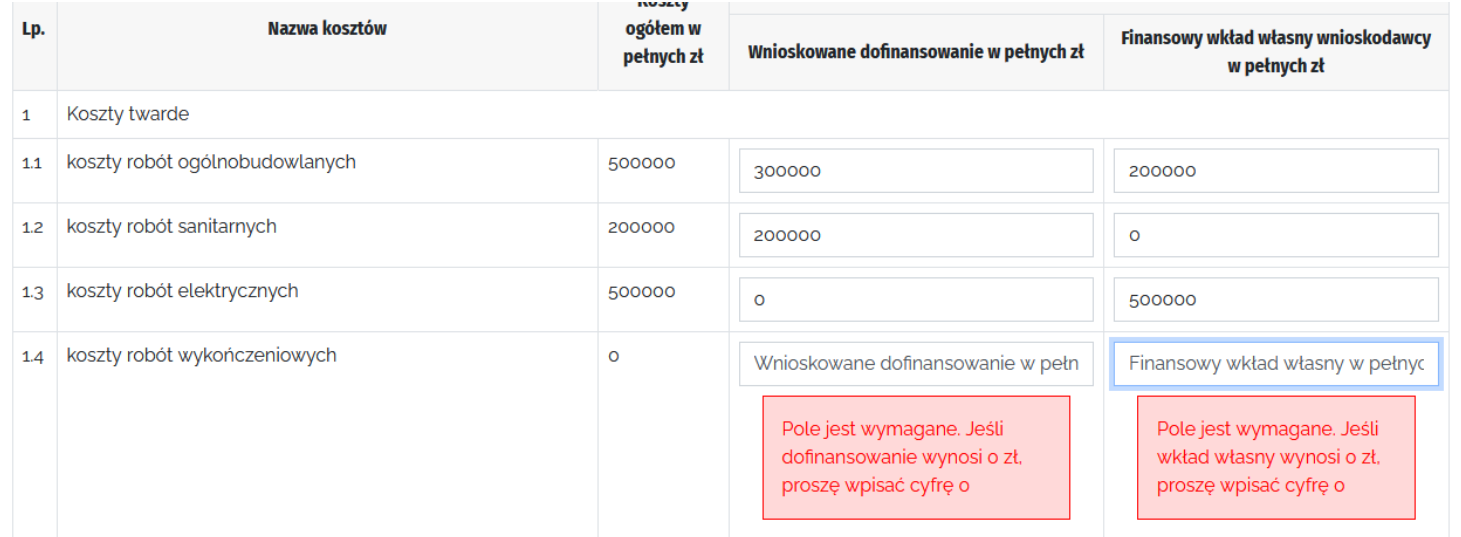

NALEŻY UZUPEŁNIĆ WSZYSTKIE POLA W KOLUMNIE DOTYCZĄCEJ DOFINANSOWANIA I WKŁADU WŁASNEGO. BRAK UZUPEŁNIENIA KTÓREGOKOLWIEK POLA NIE POZWOLI NA POPRAWNE ZŁOŻENIE WNIOSKU.

### Standardy obowiązkowe

# Wnioskodawca deklaruje we wniosku, czy na dzień zakończenia zadania będą spełnione standardy formalno-prawne i techniczne. Wnioskodawca deklaruje, czy standardy te zostaną utrzymane przez co najmniej 10 lat od zakończenia zadania.

Standardy obowiązkowe:

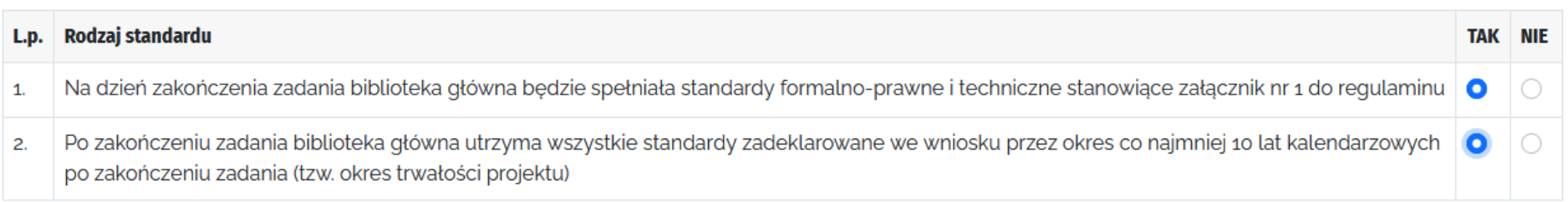

# Deklaracja następuje poprzez zaznaczenie "checkboxa" – TAK/NIE.

Standardy preferowane

Wnioskodawca deklaruje we wniosku, czy na dzień zakończenia zadania będą spełnione standardy preferowane. Wybór ten wpływa na ocenę merytoryczną zadania, wykonanie/realizacja standardu może zostać zweryfikowana na każdym etapie realizacji zadania oraz w okresie jego trwałości.

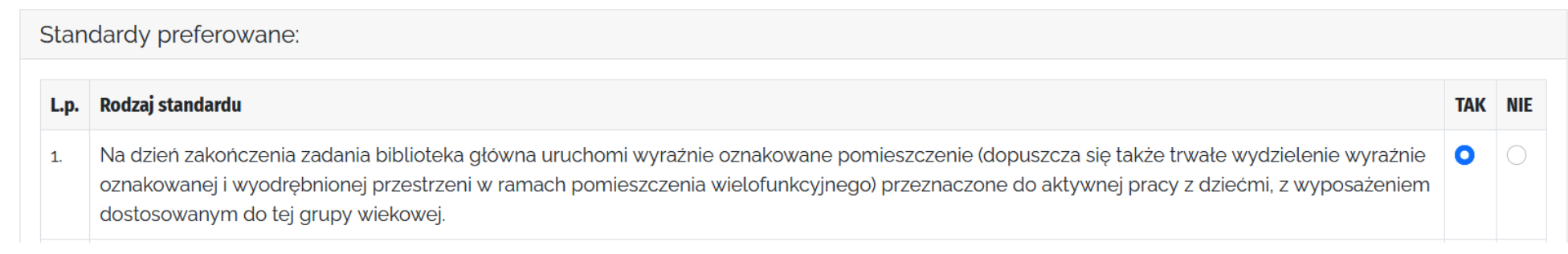

Deklaracja następuje poprzez zaznaczenie "checkboxa" – TAK/NIE.

Dane statystyczne (wskaźniki)

Podane wartości nie wpływają na ocenę wniosku, będą jednak monitorowane i sprawozdawane w trakcie realizacji zadania i w okresie trwałości projektu.

### Proszę stosować się do wskazówek zawartych w opisach poszczególnych wskaźników!

Liczba bibliotek (obiektów bibliotecznych), które w wyniku realizacji zadania zostaną dostosowane do potrzeb osób ze  $2.$ szczególnymi potrzebami. UWAGA! Jeśli biblioteka (obiekt biblioteczny) na dzień złożenia wniosku jest już dostosowana do potrzeb osób ze szczególnymi potrzebami proszę zaznaczyć "o"!

 $\circ$ 

Załączniki

Wymagane załączniki to:

- 1. Aktualny odpis z rejestru instytucji kultury.
- 2. Kopia aktualnego statutu potwierdzona za zgodność z oryginałem przez osobę lub osoby uprawnione do reprezentowania wnioskodawcy zgodnie z wpisem do rejestru instytucji kultury.
- 3. Informacja o przetwarzaniu danych osobowych

Brak wymienionych załączników uniemożliwi poprawne złożenie wniosku.

Pozostałe załączniki należy dołączyć do wniosku, tylko w sytuacji, gdy biblioteka znajduje się w którejś z wymienionych sytuacji – np. budynek znajduje się w złym stanie technicznym, budynek jest zabytkiem, budynek jest własnością biblioteki itp.

#### Instrukcja wypełniania wniosku o dofinansowanie w konkursie

# Załączniki

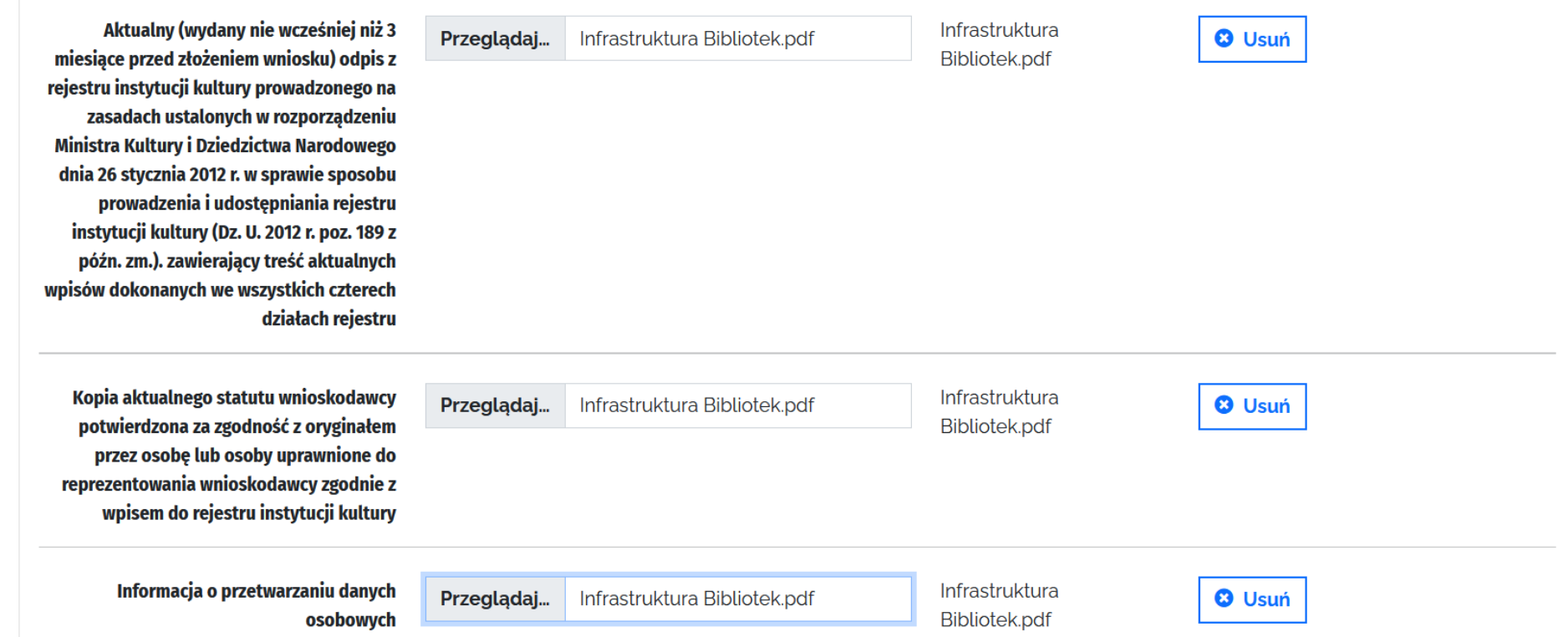

### Załączniki

Załączniki w generatorze wniosków można zapisywać w następujących formatach: jpg/pdf/png. Pliki w innych formatach (np. docx) nie mogą zostać zapisane w generatorze wniosków.

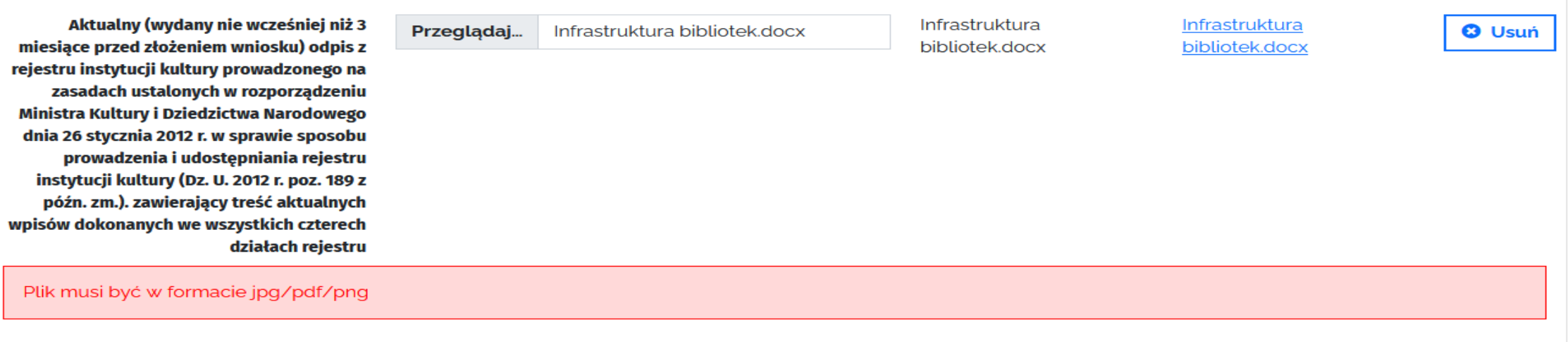

Wnioskodawca ma możliwość dokonywania różnych czynności w czasie wypełniania wniosku.

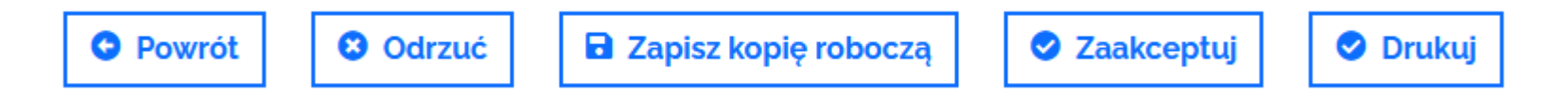

Na kolejnych slajdach przedstawione są możliwości, jakie dają powyższe przyciski.

**Zapis kopii roboczej** jest możliwy na każdym etapie składania wniosku. Do zapisania kopii roboczej potrzebne jest jedynie podanie danych osoby odpowiedzialnej za przygotowanie wniosku oraz wyrażanie zgody na przetwarzanie danych osobowych.

Po zapisaniu kopii roboczej można wylogować się z generatora wniosków i powrócić do niego w dogodnym dla Państwa momencie, w czasie trwania naboru. Wszystkie dane zapisane w kopii roboczej zostaną zachowane.

Złożenie wniosku następuje po kliknięciu przycisku "Zaakceptuj".

Jeżeli wniosek nie został poprawnie uzupełniony, nie będą Państwo mieli możliwości złożenia go. W generatorze wniosków pojawi się poniższy komentarz:

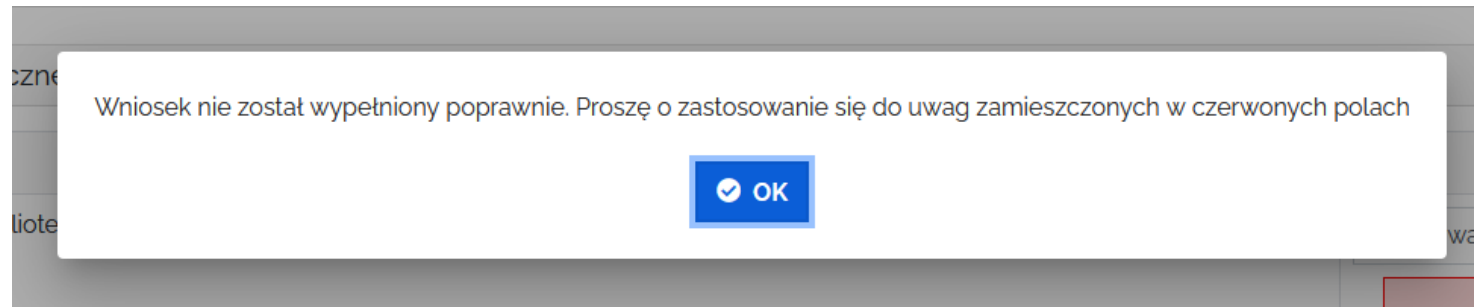

Należy wybrać przycisk "OK" i zastosować się do uwag, które pojawią się w Państwa wniosku.

Złożenie wniosku następuje po kliknięciu przycisku "Zaakceptuj".

Jeżeli wniosek został poprawnie uzupełniony, pojawi się okno "Drukuj wniosek".

Wymagane jest zaznaczenie "checkboxa"

- "**wyślę podpisany wniosek pocztą tradycyjną**".

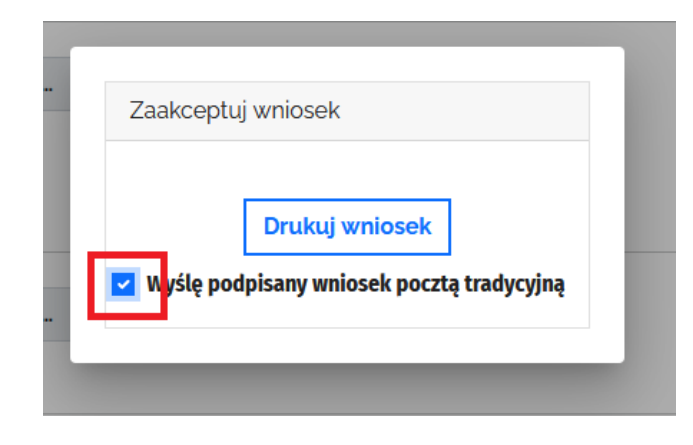

Po wybraniu przycisku "**Drukuj**" na ekranie pojawi się podgląd wydruku. Mają Państwo możliwość wydrukowania dokumentu i/lub zapisania go na swoim komputerze. Po zapisaniu wniosku pojawia się kolejne okienko, gdzie poza zaznaczeniem "checkboxa" – "Wyślę podpisany wniosek tradycyjną pocztą" należy kliknąć jeszcze przycisk "**Zaakceptuj i wyślij wniosek**".

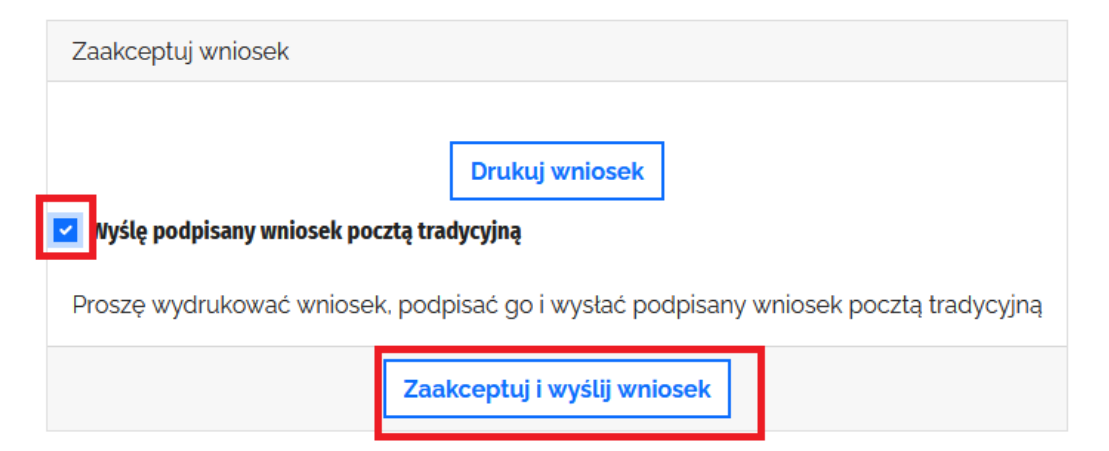

Po prawidłowym złożeniu wniosku pojawi się komunikat potwierdzający wysłanie wniosku. Wniosek otrzyma również swój **numer**.

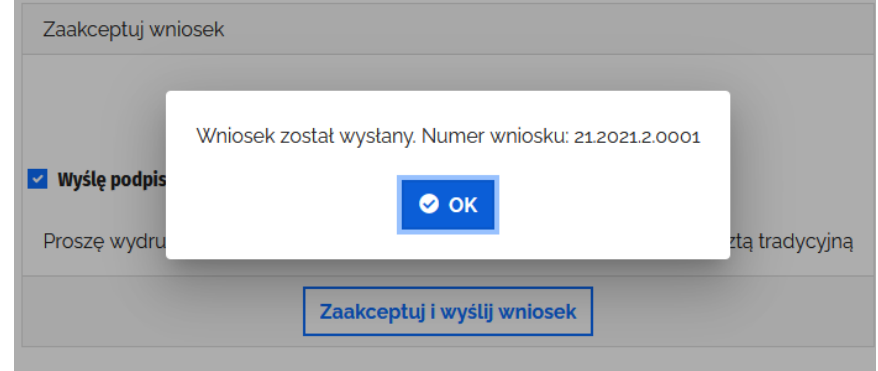

### W okienku należy wybrać przycisk "OK", który zmieni status wniosku na wysłany.

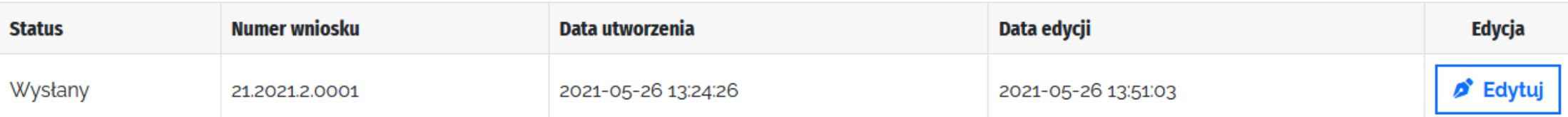

Pozostałe przyciski

- 1. Przycisk "Powrót" przekierowuje do zakładki "Wnioski" bez zapisania zmian wprowadzonych we wniosku. Jeżeli chcą Państwo zapisać zmiany wprowadzone we wniosku, należy kliknąć przycisk "Zapisz kopię roboczą".
- 2. Przycisk "**Odrzuć**" służy do kasowania wniosku. Wniosek może zostać skasowany przez cały czas trwania naboru. Prosimy o przemyślane stosowanie tego przycisku.

Dokładne informacje zasad przyznawania dofinansowania, przebiegu konkursu oraz zobowiązań beneficjentów znajdują się w Regulaminie konkursu dostępnym na stronie internetowej Instytutu Książki: www.instytutksiazki.pl

#### Problemy techniczne proszę zgłaszać na adres: **pomoc-infrastruktura@instytutksiazki.pl**

Informacji o konkursie udzielają: Anna Zagórska, Zastępczyni Kierownika |Dział Grantów IK 694 268 148 | a.zagorska@instytutksiazki.pl

Beata Najbar, Specjalistka ds. programów MKiDN | Dział Grantów IK 509 868 356 | b.najbar@instytutksiazki.pl

Ewa Gąsior, Specjalistka ds. programów MKDNiS | Dział Grantów IK 505 245 827| e.gasior@instytutksiazki.pl